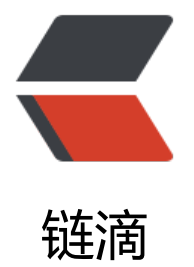

## docker save/l[oad/](https://ld246.com)export/import

作者:SmiteLi

原文链接:https://ld246.com/article/1568627165823

来源网站:[链滴](https://ld246.com/member/SmiteLi)

许可协议:[署名-相同方式共享 4.0 国际 \(CC BY-SA 4.0\)](https://ld246.com/article/1568627165823)

## 导出导入镜像:

**一、**

\$ docker save alpine | gzip > alpine-latest.tar.gz \$ docker load -i alpine-latest.tar.gz docker save <镜像名> | bzip2 | pv | ssh <用户名>@<主机名> 'cat | docker load'

docker save -o redis4.0-docker.tar redis:4 docker load --input 文件 docker load -i 文件

导出导入容器: 导出容器 如果要导出本地某个容器,可以使用 docker export 命令。 \$ docker container ls -a \$ docker export 7691a814370e > ubuntu.tar

导入容器快照 可以使用 docker import 从容器快照文件中再导入为镜像, 例如 \$ cat ubuntu.tar | docker import - test/ubuntu:v1.0 \$ docker image ls

## **二、导出并解压**

docker save mysql:8 | xz > mysql.tar.xz

docker save alpine | gzip > alpine-latest.tar.gz docker load -i alpine-latest.tar.gz